### C319X **Краткое руководство**

#### **Распаковка**

Перед использованием, пожалуйста, проверьте устройство и убедитесь, что в комплектацию включены следующие элементы:

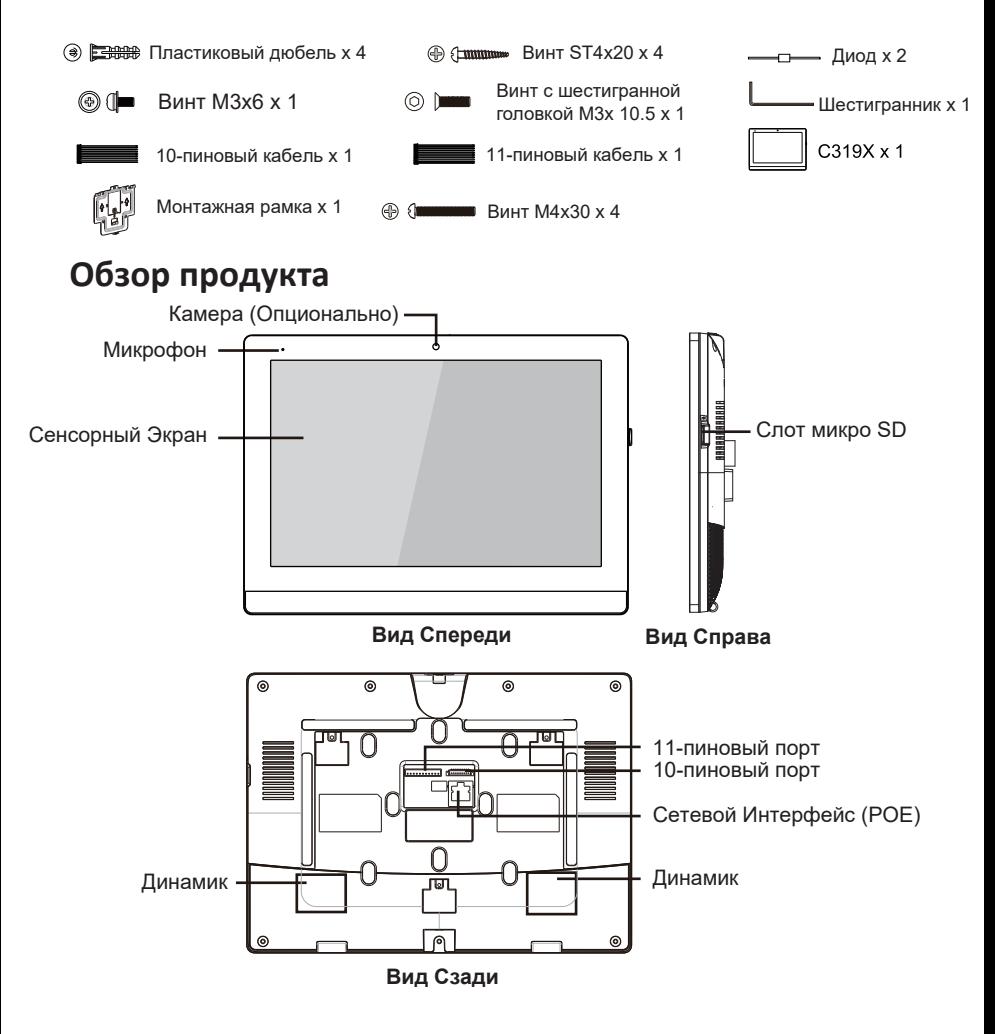

### C319X **Краткое руководство**

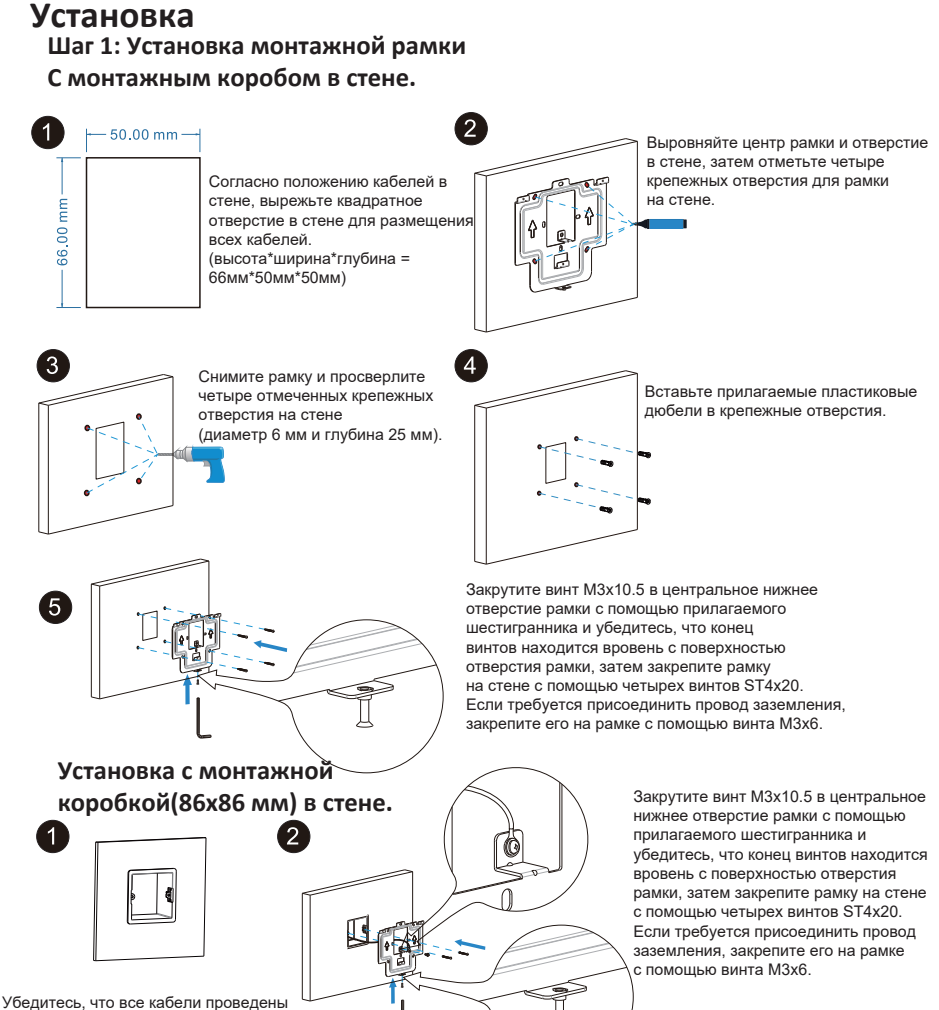

в монтажную коробку

### C319X **Краткое руководство**

#### **Шаг 2: Монтаж устройства**

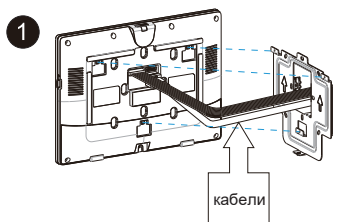

Подключите кабели к соответствующим интерфейсам на задней части устройства.

### **Подключение устройства**

ander

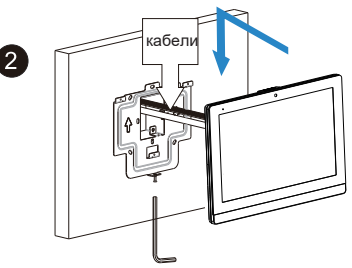

Подвесьте устройство на выступы рамки, используя два квадратных отверстия на верхней задней части устройства, держа устройство параллельно стене затяните с помощью винта М3x10.5

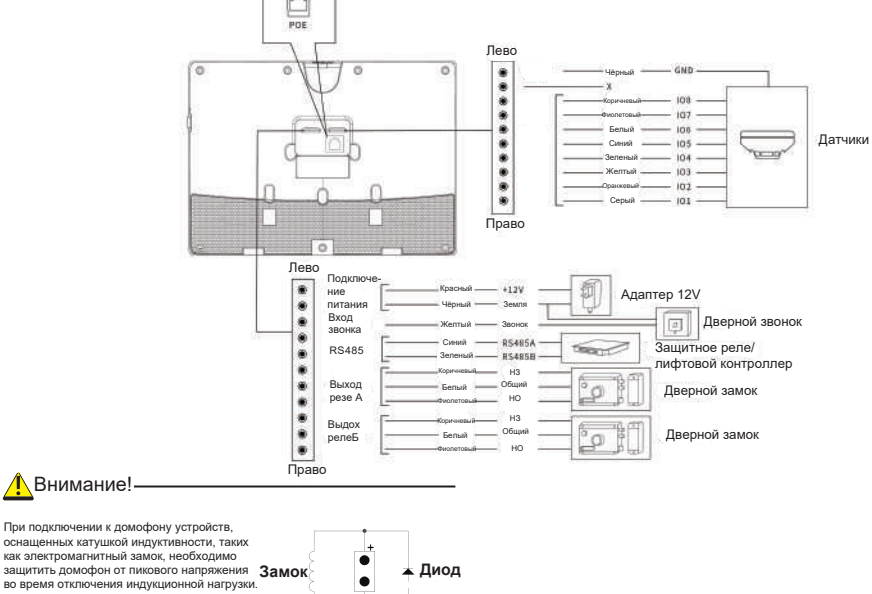

во время отключения индукционной нагрузки. Для этого рекомендуется использовать диод 1А/200В (входит в комплектацию устройства), подключенный к устройству антипараллельно.

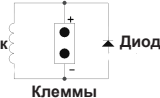

### C319X **Краткое руководство**

#### **Топология сети**

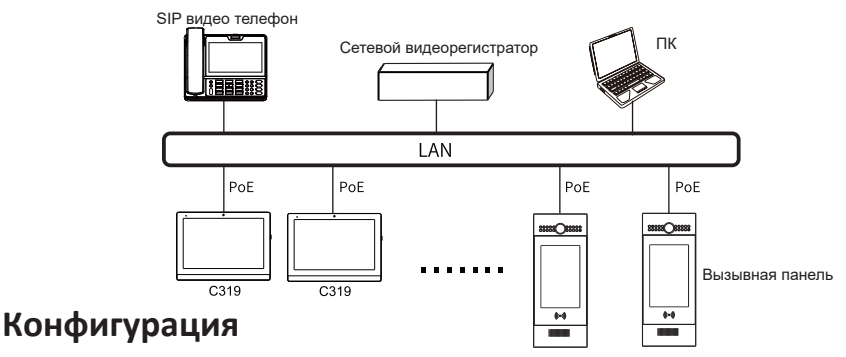

1. Доступ к основной информации: После включения устройства проведите пальцем влево на главном экране и нажмите на иконку **Настройки**, чтобы перейти в **Системную Информацию**, где вы можете проверить учетную запись, сеть, версию прошивки и т.д.

2. Доступ к веб-интерфейсу: Введите IP-адрес устройства в браузере и нажмите **"Enter"**, затем введите имя пользователя и пароль для входа в веб-интерфейс устройства (имя пользователя и пароль по умолчанию "admin" при первоначальном входе).

3. Регистрация Аккаунта: В веб-интерфейсе перейдите по пути:

**Аккаунт -> Основные** для заполнения информации об аккаунте, нажмите кнопку **"Подтвердить"** для подтверждения. (Дополнительная информация в руководстве пользователя)

#### **Функции**

#### **Совершить звонок**

<u>оовершите зооном.</u><br>Введите номер абонента, затем нажмите на иконку "Позвонить"  $\mathbb{Q}_{\mathcal{A}}$ для совершения аудиозвонка или нажмите на иконку  $\Box$ 0 для совершения видеозвонка. Нажмите на иконку "Завершить разговор",  $\hat{\longrightarrow}$ чтобы завершить звонок. **Принять звонок**

Hажмите на иконку, год тобы принять входящий звонок в видеорежиме или нажмите,  $\mathbb{Q}^{\mathfrak{q}}$ чтобы принять звонок в аудиорежиме.

#### **Открыть замок**

Во время разговора вы можете нажать на иконку "Открыть замок" на экране разговора, чтобы открыть дверь. **Мониторинг**

Нажмите на иконку "Мониторинг" >, чтобы получить видео с домофона или от сторонних устройств.

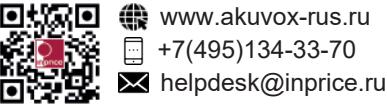

#### **AKUVOX (XIAMEN) NETWORKS CO., LTD.**

Адр.: 117447, Москва, ул. Большая Черёмушкинская, д. 13 стр. 2.